# Release Notes for iPlanet ECXpert

#### Version 3.5, SP1

#### Updated May 2001

These release notes contain important information available at the time of the Version 3.5, SP1 release of iPlanet ECXpert. New features and enhancements, known problems, and other information are addressed here. Read this document before you begin using ECXpert 3.5 SP1.

An electronic version of these release notes can be found at the iPlanet documentation web site: <http://docs.iplanet.com/docs/manuals/>. Check the web site after installing your software and then periodically thereafter to view the most up-to-date release notes and manuals.

These release notes contain the following sections:

- ["What's New in ECXpert Version 3.5, SP1"](#page-0-0)
- ["Installation Notes"](#page-2-0)
- ["Known Problems and Limitations"](#page-5-0)
- ["How to Report Problems"](#page-6-0)
- ["For More Information"](#page-7-0)

# <span id="page-0-0"></span>What's New in ECXpert Version 3.5, SP1

iPlanet ECXpert, Version 3.5, SP1 is a Solaris-only service pack and contains:

- A new release of the Mercator mapping engine (Mercator 5.0 SP3) and its companion Mercator Design Studio SP3 authoring tool
- ECXpert support for all MapTrace switches within a map (from Mercator 5.0)
- Various bug fixes

## Mercator 5.0 SP3

If you use ECXpert 3.5, you are probably using maps that were compiled with its companion Mercator authoring tool (Design Studio 5.0). ECXpert 3.5 SP1 now includes an updated Mercator translation server (Mercator 5.0 SP3) built inside ECXpert, as well as its companion Mercator authoring tool (Design Studio 5.0 SP3).

While many of your existing maps may run successfully in the upgraded version of ECXpert (ECXpert 3.5 SP1), it is recommended that you recompile your maps with the upgraded authoring tool, particularly if you are using XML data. The changes introduced in the Mercator Service Pack might not directly affect your specific maps, but it is always advisable to compile ('build') your maps with the version of the authoring tool that is version-compatible with ECXpert's embedded translation engine.

#### <span id="page-1-0"></span>Map Trace Switches (Defect 535734)

Mercator 5.0 provided additional trace settings within a map (MapTrace: Switch, InputTrace, OutputTrace and SummaryTrace). The goal of ECXpert 3.5 was to provide much improved control over these trace switches. The traceSwitch attribute that is in the [translate] section of the  $e_{\alpha x}$ . ini file was meant to enable/disable the settings of the trace switches that were compiled within a map. Because of a deficiency within the Mercator API, turning on the traceSwitch within ECXpert 3.5 enabled only the SummaryTrace switch within the map (assuming it was set within the map at compile time). In ECXpert 3.5 SP1, turning on the traceSwitch within ECXpert now enables all of the MapTrace switches (Switch, InputTrace, OutputTrace and SummaryTrace) within the map. However, the setting of specific cards or a range of cards for the InputTrace and OutputTrace switches is not yet supported.

## <span id="page-2-0"></span>Installation Notes

This section explains how to download and install ECXpert 3.5 Service Pack 1. The service pack consists of the Solaris binary files for ECXpert and the NT-based Mercator Design Studio SP3 authoring tool.

## Downloading ECXpert 3.5 SP 1

If you are a registered subscriber to SubcribNet, you can download and install the ECXpert 3.5 SP1 using the following steps:

**1.** Log on to the ECXpert machine as the administrative user, usually actraadm.

The default password is "actraadm."

- **2.** Download the ECXpert 3.5 Service Pack 1 installation file.
	- **a.** Display the ProductTracker by SubscribNet web page. The URL is

<http://subscribnet.netscape.com/>

The main Subscribnet page is displayed.

- **b.** Click the link for "Subscribnet Users."
- **c.** Log in using your Subscribnet user ID and password.

An index of the iPlanet software registered for your user ID is displayed.

**d.** Click the "iPlanet ECXpert" link.

A page is displayed that asks you to select the version and platform.

- **e.** Enter 3.5 for the version and Solaris for the platform.
- **f.** Click the link matching or similar to the following: "iPlanet ECXpert V3.5 Service Pack 1 for Solaris 2.6/2.7 - US/CAN."

The available files that can be downloaded are displayed.

**NOTE** If your firewall does not allow browser-based ftp, use the Advanced Options link to download using http.

**g.** Click the Download button to the left of the filename matching or similar to "iPlanet ECXpert 3.5 Service Pack 1 for Solaris - Domestic" to display the open/save prompt for this file. Save the following file to your target directory:

iplanet\_ecxpert\_3\_5\_service\_pack\_1\_for\_solaris\_domestic.zip

- **h.** Select a temporary directory as the target directory for the unzipped files.
- **i.** Unzip the files and place the files in the temporary directory.

When unzipped, the filenames and specifications will be displayed as shown in [Table 1](#page-3-0).

<span id="page-3-0"></span>**Table 1** Unzipped Solaris File List on Temporary Directory

-rw-r--r-- 1 mohanty staff 106876079 May 9 14:16 ecx35SP1dom.tar.Z -rw-r--r-- 1 mohanty staff 7043 May 9 14:13 license.txt<br>-rwxr-xr-x 1 mohanty staff 10050 May 9 14:34 sp-install.pl -rwxr-xr-x 1 mohanty staff 10050

- **3.** Download the Mercator Design Studio SP3 to your NT machine.
	- **a.** Click the Download button to the left of the filename matching or similar to "Mercator 5.0 Design Studio SP3" to display the open/save prompt for this file.
	- **b.** Save the following file to your target directory:

mercator\_50\_sp3\_auth\_tools.zip

- **c.** Select a temporary directory as the target directory for the unzipped files.
- **d.** Unzip the files and place the files in the temporary directory.
- **4.** Install Mercator Design Studio on your NT machine.

#### Installing the Service Pack 1 Build

ECXpert 3.5 SP 1 is not a complete build; it only untars new files into the existing file structure. You should install this service pack over an existing export version of ECXpert 3.5.

**NOTE** Before running the install script, shut down all ecx processes and back up your ecx.ini file, as it will be overwritten by the ecx.ini file in this service pack.

- **1.** Run the file install.pl using the same account that owns all the files under /.../NS-apps/ECXpert (the default is actraadm).
- **2.** Select the desired directory for installation when prompted (that is, other than \$NSBASE; see the note below). Be sure to assign the same path for Base-Dir as was used for your ECXpert 3.5 installation; the current installation will override the existing installation.

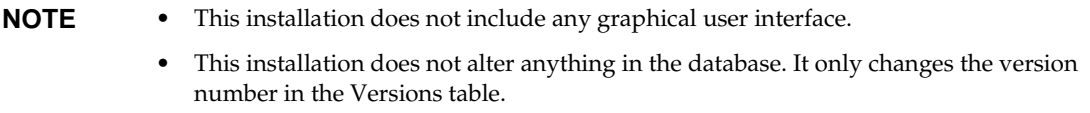

- **3.** After completing the installation, overwrite the installed ecx. ini file with your backed up version to restore your ecx.ini settings.
- **4.** Restart ecx processes as desired.

## <span id="page-5-0"></span>Known Problems and Limitations

[Table 2](#page-5-1) lists the Solaris bugs fixed in ECXpert 3.5 SP1.

<span id="page-5-1"></span>**Table 2** Bug Descriptions

| <b>Bug Number</b> | <b>Description</b>                                                                                                    |
|-------------------|----------------------------------------------------------------------------------------------------|
| 535734            | The Mercator * . mtr trace file is not generated if the traceSwitch settings are OFF. To capture<br>the trace file, the traceSwitch attribute in the [translate] section of ecx. ini must be set to<br>ON. The map source trace options for input and output must also be set to ON. For more<br>details on trace switch support, see "Map Trace Switches (Defect 535734)" on page 2. |
| 540810/<br>540750 | This service pack bundles Mercator 5.0 SP3, which generates improved input type trees from<br>DTDs and resolves several other XML processing issues that occurred with Mercator 5.0.                                                                                                    |
| 481821/<br>542556 | Previously, if the Scheduler was running a script, it could not launch a second script. The<br>Scheduler can now support multiple scripts running simultaneously. Use the<br>worker_max_threads parameter in ecx.ini to specify the number of threads to allocate.                                                                                                    |
| 539692            | Previously the Dispatcher crashed periodically if the debug flag was set to YES and the<br>service list included a custom service. This problem has been fixed.                                                                                                    |
| 543203            | Previously, scheduling legacy gateway protocols caused errors. This defect has been<br>corrected with one known limitation: scheduled tasks that use HTTP SSL XML are not<br>displayed properly for editing. This limitation will be corrected in a future release.                                                                                                    |

## <span id="page-6-0"></span>How to Report Problems

If you have problems with ECXpert, contact iPlanet customer support using one of the following mechanisms:

• iPlanet online support web site at <http://www.iplanet.com/support/online/>

From this location, the CaseTracker and CaseView tools are available for logging problems.

• The telephone dispatch number associated with your maintenance contract

So that we can best assist you in resolving problems, please have the following information available when you contact support:

- Description of the problem, including the situation where the problem occurs and its impact on your operation
- Machine type, operating system version, and product version, including any patches and other software that might be affecting the problem
- Detailed steps on the methods you have used to reproduce the problem
- Any error logs or core dumps

## <span id="page-7-0"></span>For More Information

Useful iPlanet information can be found at the following Internet locations:

- iPlanet release notes and other documentation <http://docs.iplanet.com/docs/manuals/>
- iPlanet product status [http://www.iplanet.com/support/technical\\_resources/](http://www.iplanet.com/support/technical_resources/)
- iPlanet Professional Services information [http://www.iplanet.com/services/professional\\_services\\_3\\_3.html](http://www.iplanet.com/services/professional_services_3_3.html)
- iPlanet developer information <http://developer.iplanet.com/>
- iPlanet learning solutions <http://www.iplanet.com/learning/index.html>
- iPlanet product data sheets <http://www.iplanet.com/products/index.html>

Use of iPlanet ECXpert is subject to the terms described in the license agreement accompanying it. Copyright © 2001 Sun Microsystems, Inc. Some preexisting portions Copyright © 2000 Netscape Communications Corp. All rights reserved.